## マニュアルで撮影する

マニュアル撮影では、明るさやシャッタースピードなどを設定することが できます。

- マニュアル撮影は、動画でも、静止画でも設定できます。
- *1* 動画または静止画を選ぶ

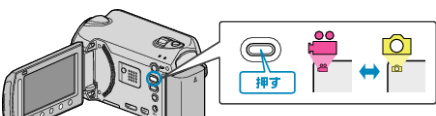

- アイコンが動画または静止画になります。
- *2* マニュアル撮影モードにする

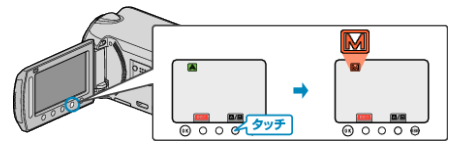

- タッチするたびにオートとマニュアルが切り替わります。
- *3* 撮影を開始する

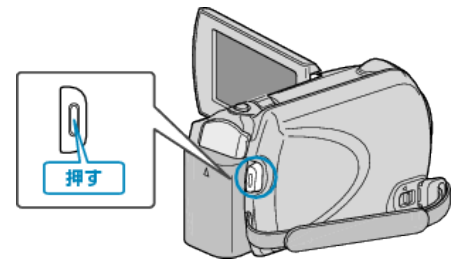

- もう一度押すと撮影を停止します。
- メモ:
- マニュアル設定は、マニュアルモード時のみ設定することができます。

## マニュアル撮影メニュー一覧

以下の項目を設定できます。

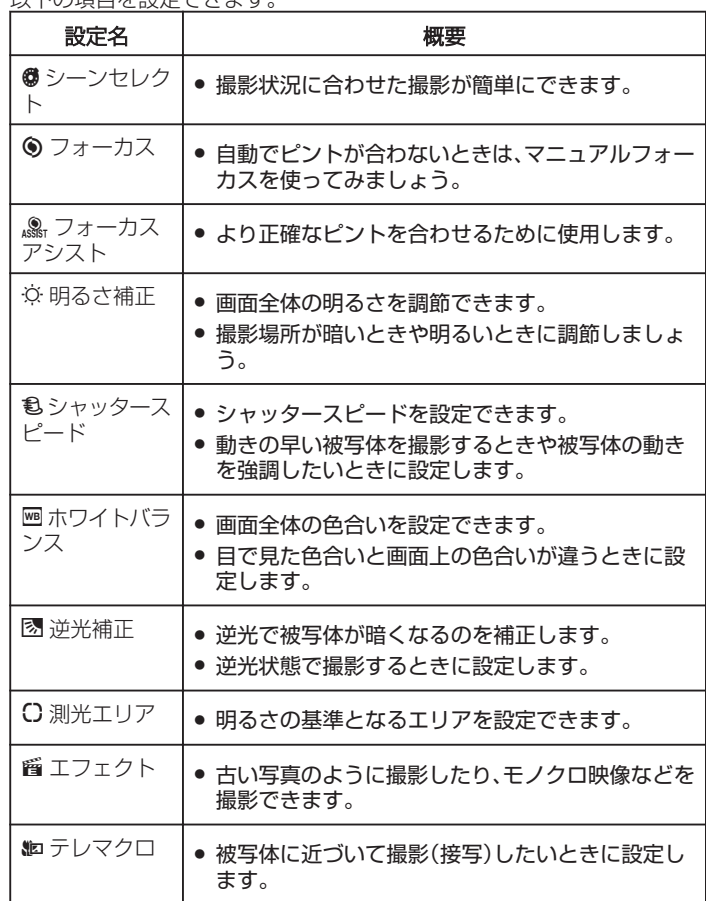